## e-Arşiv Servis Uygulaması

e-Arşiv Servis Uygulaması ile ilgili ayrıntılı bilgiye bu dokümandan ulaşabilirsiniz.

Netsis e-Arşiv uygulamasında, faturaların entegratöre gönderilme süresi, imzalanmış e-arşiv faturalarının entegratörden indirilmesi ve entegratörden dönen durum bilgisinin alınması sürecinin kullanıcılar herhangi bir işlem yapmalarına gerek kalmadan çalışan bir servis aracılığıyla yapılabilmesi amacıyla uygulamada düzenleme yapılmıştır.

e-Arşiv uygulamasının desteklendiği ürün grubu; Netsis Enterprise, Netsis Standard ve Netsis Entegre'dir.

e-Arşiv uygulamasının desteklendiği Modül Fatura'dır. e-Arşiv uygulamasının desteklendiği Kategori Yeni Fonksiyon'dur.

e-Arşiv uygulamasının Versiyon Önkoşulu9.0'dır.

## Uygulama

Netsis E-Arşiv Servis Uygulaması, entegratöre gönderilen E-Arşiv faturalarının gönderme, arşivleme ve sorgulama işleminin bekleme olmadan yapılmasını sağlayan yardımcı servis uygulamasıdır. Netsis 9.0.0 ve üzeri versiyonlarda ve tüm paketlerde (Entegre/Standard/Enterprise) desteklenmiştir.

Fatura-Kayıt-E-Arşiv İşlemleri-E-Arşiv Parametreleri altına "Netsis E-Arşiv Gönderim Servisi" parametresi gelmiştir.

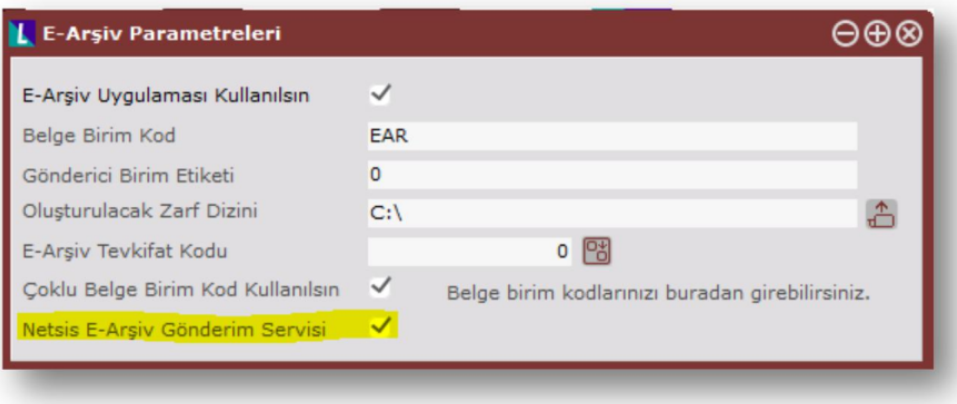

E-Arşiv Servis Uygulaması, her 10 saniyede bir sorgulama yaparak arşivlenecek belge varsa bulur ve arşivleme işlemi yapar.

E-Arşiv taslak oluşturulduktan sonra "Arşivle" butonuna basıldığında devrede olan servis, arşivlenecek kayıtları tespit ederek gönderilmeyi bekleyen e-arsiv faturalarını entegratöre iletir, daha önce entegratöre iletilmiş olup imzalanmış olanları sisteme indirir ve son olarakta e-arşiv faturalarının entegratördeki durum kodu ve açıklamalarını alarak işlemi gerçekleştirir. Dolayısıyla bu işlemler mevcut e-arşiv ekranlarında yapıldığında oluşan performans sorunları ve kullanıcıların bekleme süresi böylece en az seviyeye iner.

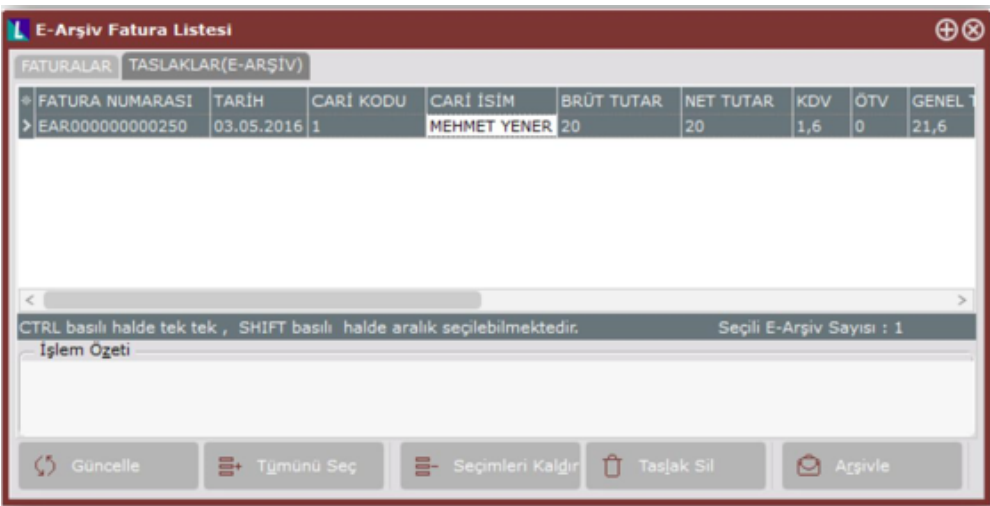

Arşivleme işlemi sırasında entegratörden dönen hata cevapları servis tarafından loglanır. Bu kayıtlara Fatura-Kayıt-E-Arşiv İşlemleri-E-Arşiv Log Kayıt İnceleme ekranından ulaşılabilir.

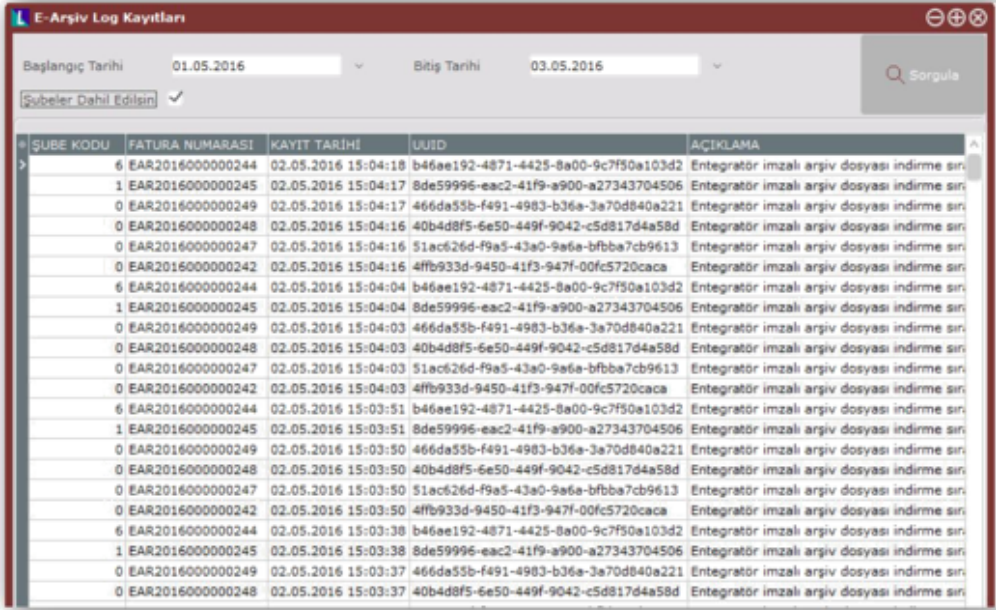

Servis; işletme ve şube bazlı olarak e-arşiv log kayıtlarını oluşturur.

İlgili işletmede, merkez şube altında kontrol yapılıyorsa 'Şubeler Dahil Edilsin' parametresi açılarak diğer şubelerde oluşan log kayıtları da görüntülenebilir.

Log kayıtları veritabanında TBLEARSIVLOG tablosuna kaydedilir.

## E-Arşiv Servisinin NetOpenX ile Kullanımı

NetOpenX ile E-Arşiv kullanımı için Ebelge nesnesi eklenmiş ve ilgili özellikler desteklenmiştir.

[{+}](http://wikidocs.logo.com.tr/display/NUA/Ebelge)<http://wikidocs.logo.com.tr/display/NUA/Ebelge+>

[{+}](http://wikidocs.logo.com.tr/pages/viewpage.action?pageId=16023908)<http://wikidocs.logo.com.tr/pages/viewpage.action?pageId=16023908+> (E-Arşiv Taslak Oluşturma Desteği)

## E-Arşiv Servis Kurulumu

e-Arşiv Servis Kurulumu için yapılacaklar aşağıdaki şekildedir:

Kurulum klasörü altında bulunan EArsivServisSetup.exe yönetici olarak çalıştırılır.

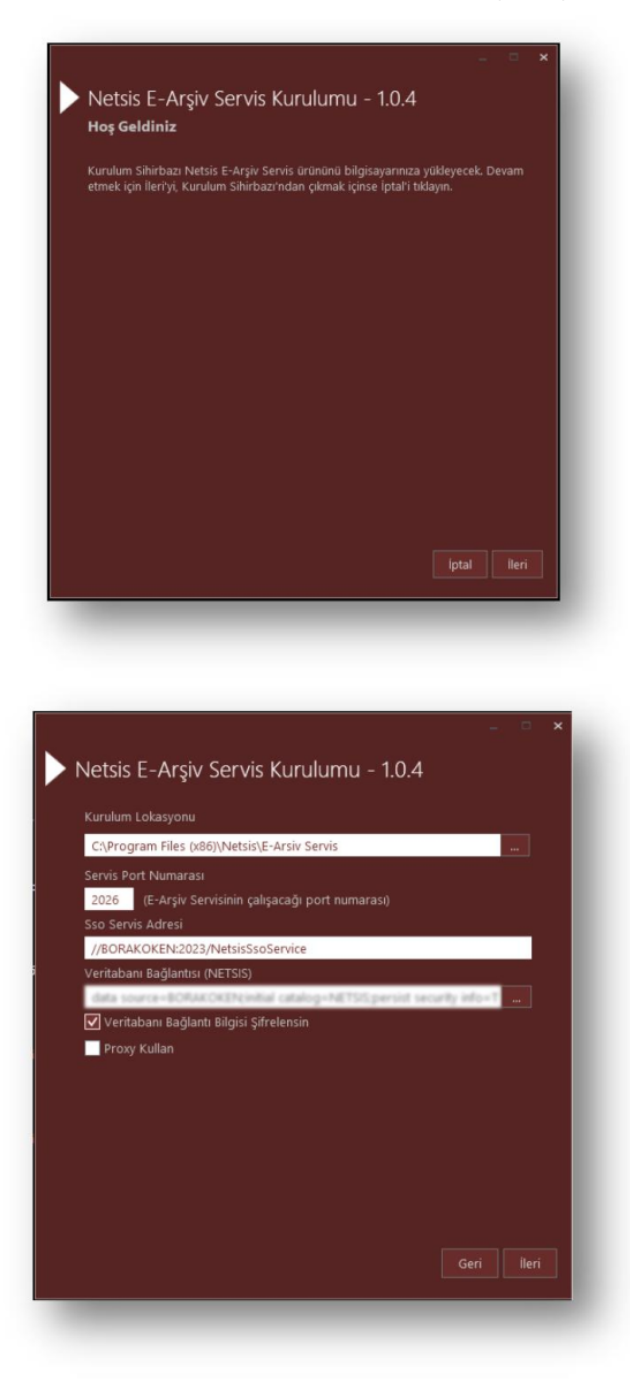

Veritabanı bağlantısı "NETSIS" olacak şekilde seçilir. "Veritabanı Bağlantı Bilgileri Şifrelensin" işaretli ise 'Kurulum Lokasyonu' adresinde oluşturulacak olan Netsis.EarchiveSrv.exe.config dosyasında tanımlanan bağlantı bilgileri şifreli olarak oluşturulur.

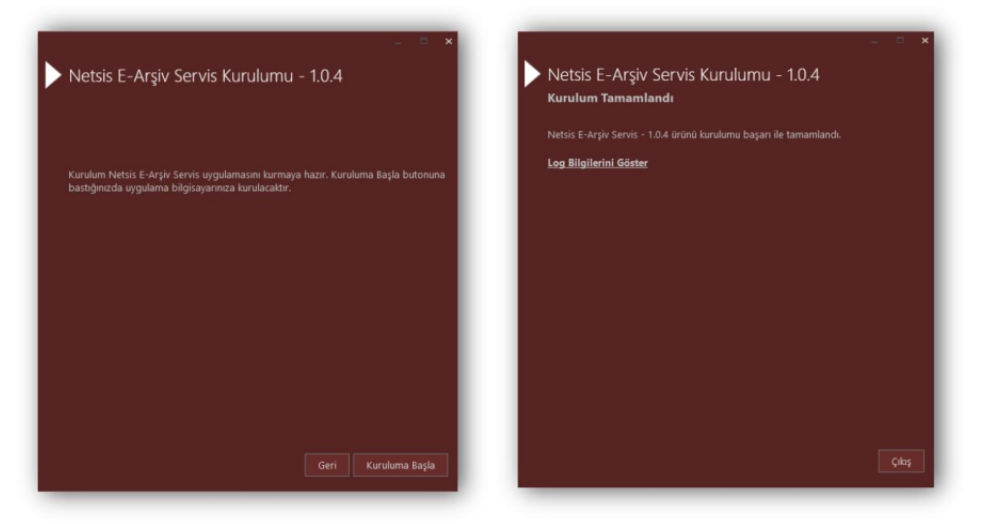

Daha sonra gelen ekrandan "kurulum başla" işlemi ile servis kurulumu tamamlanır. Servis, kurulum sonrası çalışır haldedir.

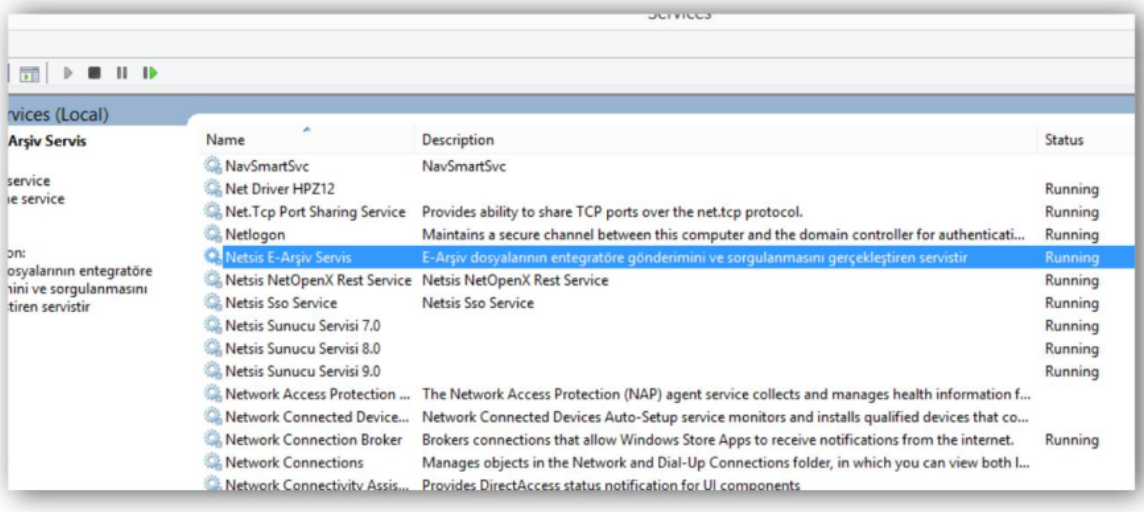